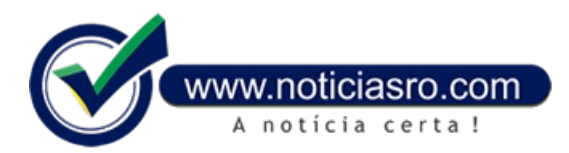

## **08/05/2017 13:44 - Receita abre consulta a lote de restituição do Imposto de Renda**

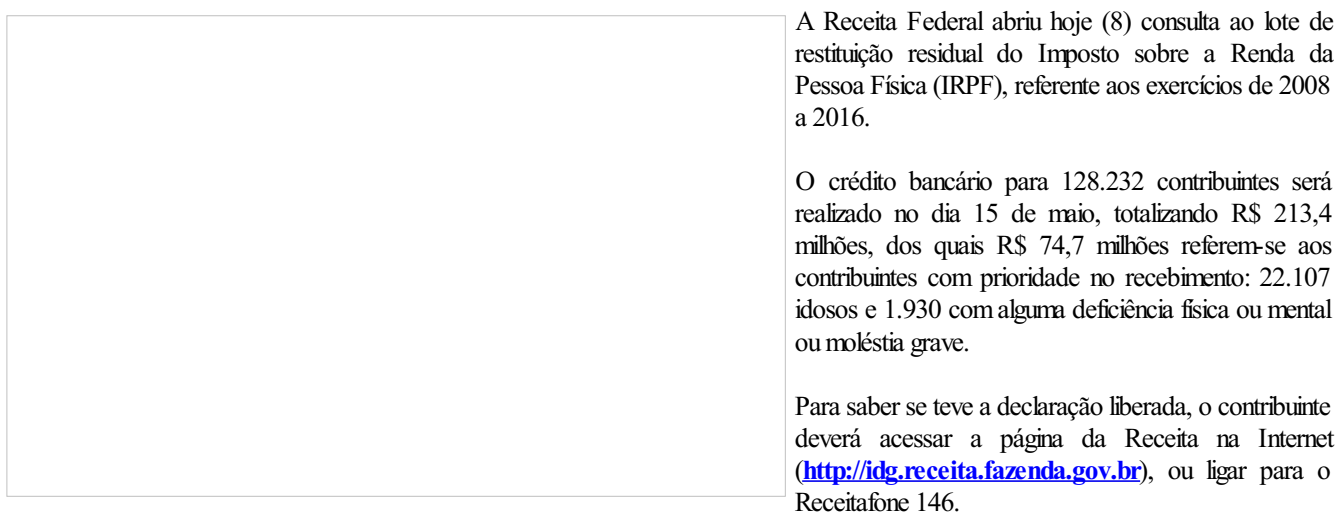

Na consulta à página da Receita, serviço e-CAC, é possível acessar o extrato da declaração e ver se há inconsistências de dados identificadas pelo processamento. Nesta hipótese, o contribuinte pode avaliar as inconsistências e fazer a autorregularização, mediante entrega de declaração retificadora.

A Receita disponibiliza, ainda, aplicativo para tablets e smartphones que facilita consulta às declarações do Imposto de Renda e situação cadastral no CPF – Cadastro de Pessoas Físicas. Com ele será possível consultar diretamente nas bases da Receita Federal informações sobre liberação das restituições do IRPF e a situação cadastral de uma inscrição no CPF.

## **Prazo para resgate**

A restituição ficará disponível no banco durante um ano. Se o contribuinte não fizer o resgate dentro do prazo, deverá fazer o requerimento por meio da Internet, mediante o Formulário Eletrônico - Pedido de Pagamento de Restituição, ou diretamente no e-CAC, no serviço Extrato do Processamento da DIRPF.

Caso o valor não seja creditado, o contribuinte poderá contatar pessoalmente qualquer agência do Banco do Brasil ou ligar para a Central de Atendimento por meio do telefone 4004-0001 (capitais), 0800-729-0001 (demais localidades) e 0800-729-0088 (telefone especial exclusivo para deficientes auditivos) para agendar o crédito em conta-corrente ou poupança, em seu nome, em qualquer banco.

Os montantes de restituição para cada exercício e a respectiva taxa Selic aplicada para corrigir o valor podem ser acompanhados na tabela a seguir:

ebc

**Fonte:** Agência Brasil

Notícias RO